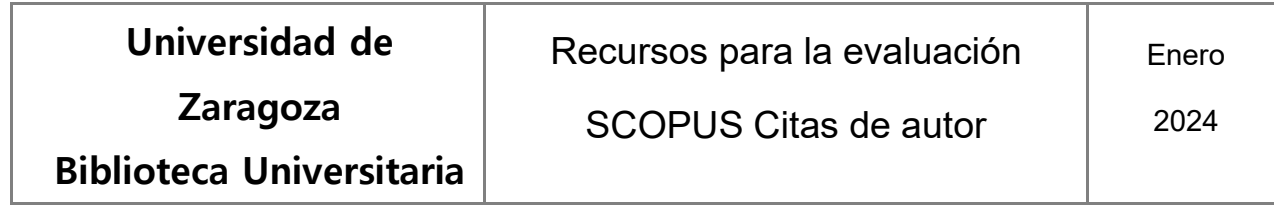

**Cómo obtener las citas de un investigador en Scopus.**

Al acceder a Scopus aparece seleccionada, por defecto, la búsqueda de documentos ("Documents"). En esta opción, seleccionaremos el campo "Autor" en la lista desplegable de campos.

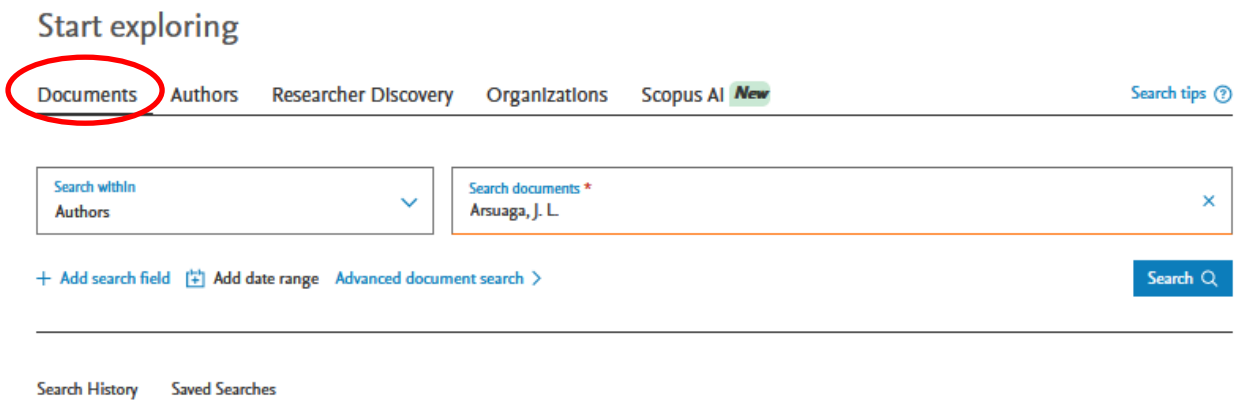

Utilizando esta opción, accederemos directamente a la lista de los documentos del autor que están indexados en Scopus.

La otra opción es hacer la búsqueda en "Authors". En el formulario de búsqueda, seleccionaremos la pestaña correspondiente

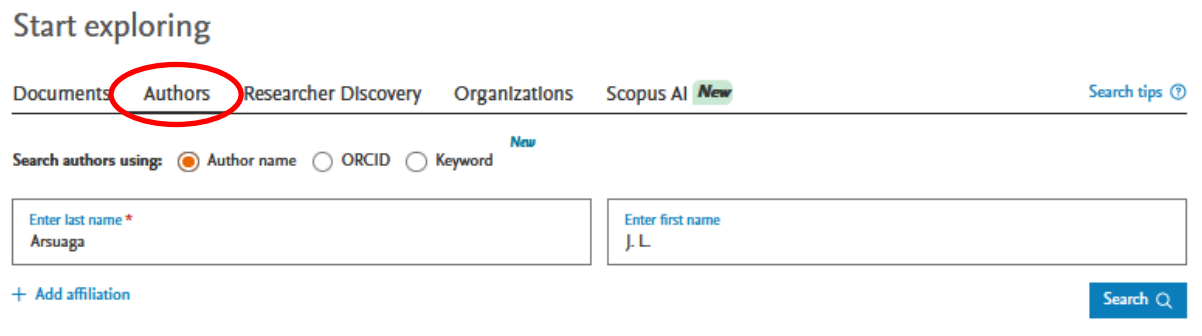

Si se opta por esta búsqueda en "Authors", se mostrará una página previa en la que se reunirán los nombres y las variantes de nombres que pueden responder al que se ha introducido en el formulario de búsqueda. Una vez identificados, se seleccionará aquel o aquellos que se identifican con el autor buscado.

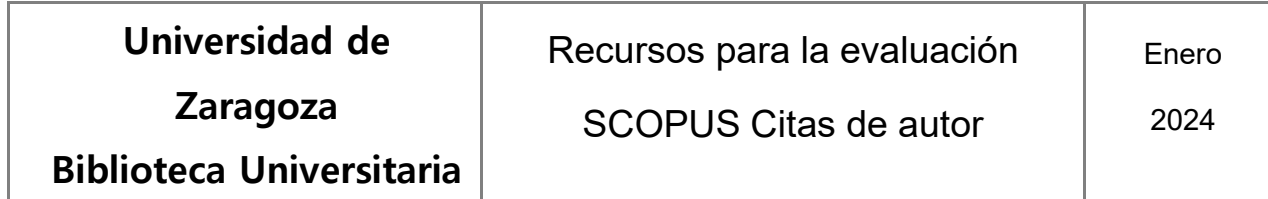

En este caso, para ver la lista de los documentos asociados a una o a varias entradas, una vez seleccionadas pulsaremos sobre el botón "Show documents".

Resultados de la búsqueda desde la opción "Authors".

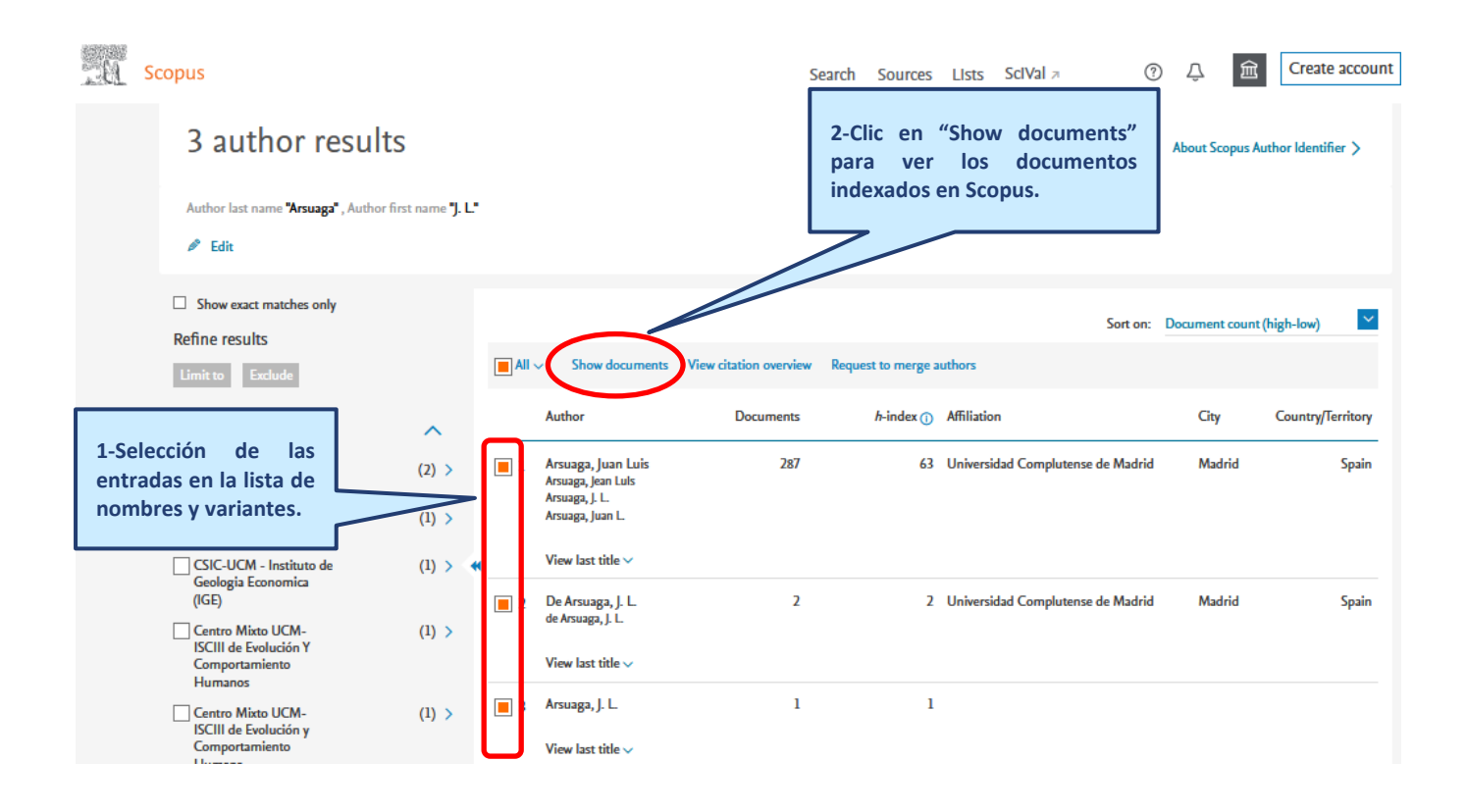

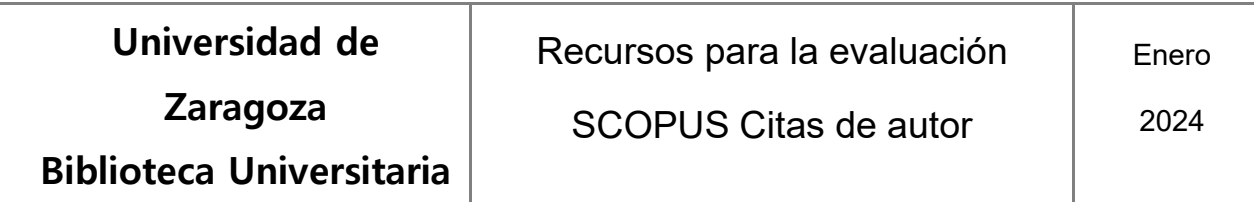

r

## **Lista de documentos del autor.**

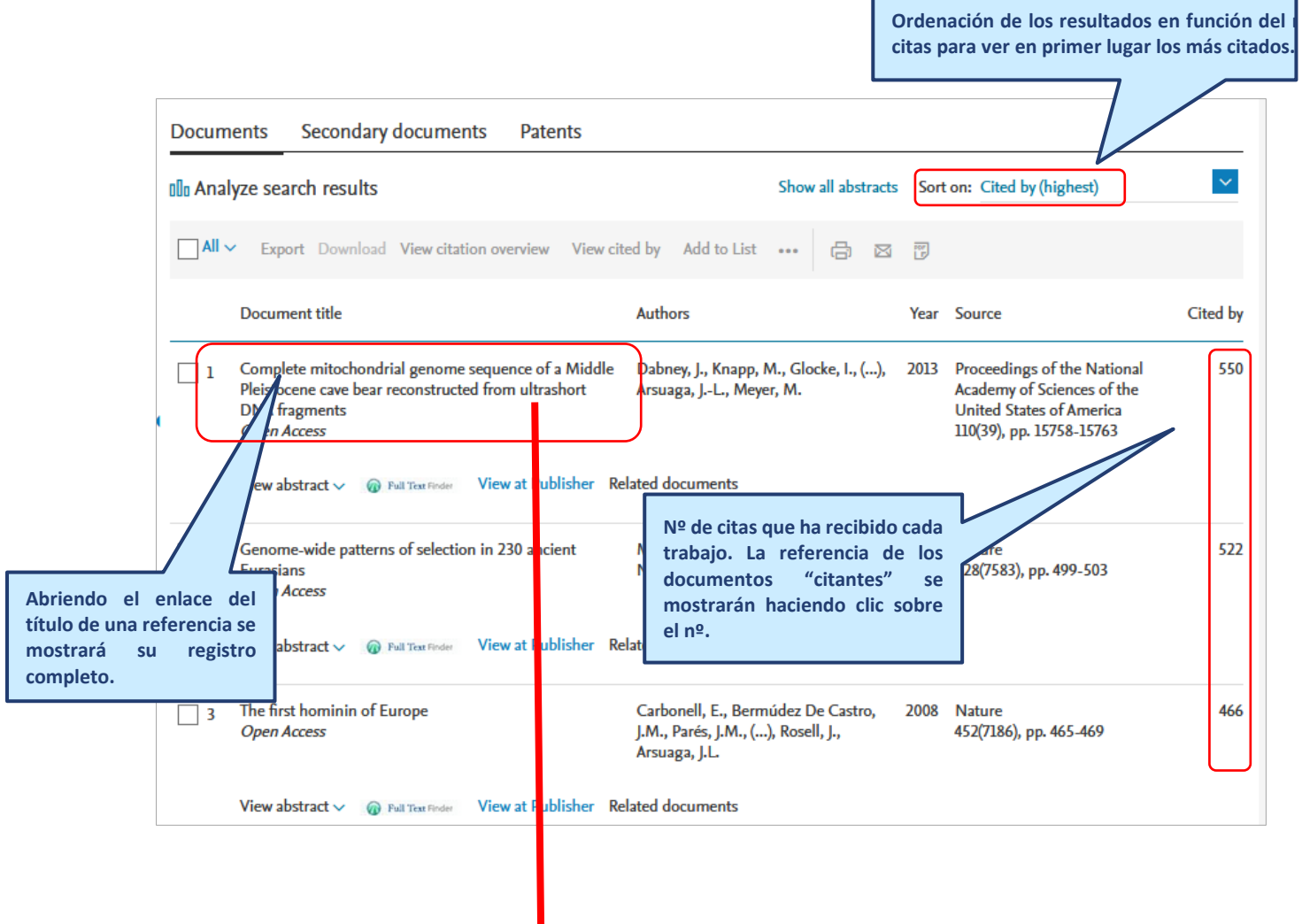

**Zaragoza**

**Biblioteca Universitaria**

Recursos para la evaluación

2024

## **Métricas de las citas de un documento.**

Se mostrarán al entrar en su registro completo, haciendo clic sobre el enlace "View all metrics", llevará a la parte del registro en donde se despliegan datos adicionales, tando de las citas en Scopus como de las métricas "sociales" de PlumX.

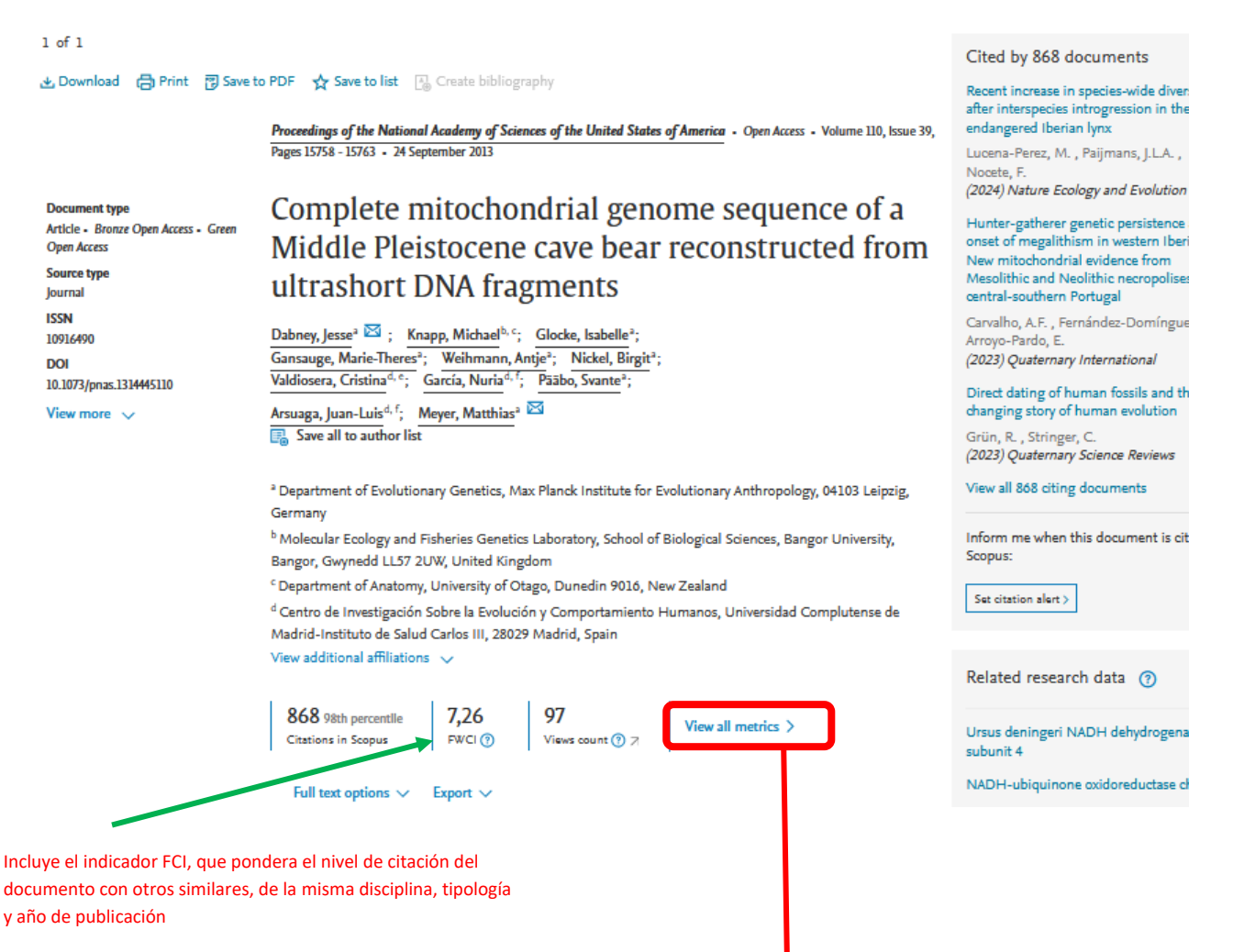

También aquí podremos acceder a información más extensa abrier do el enlace que se ofrece en cada una de las secciones

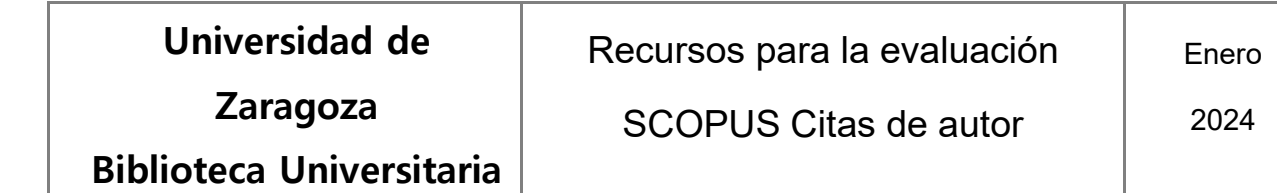

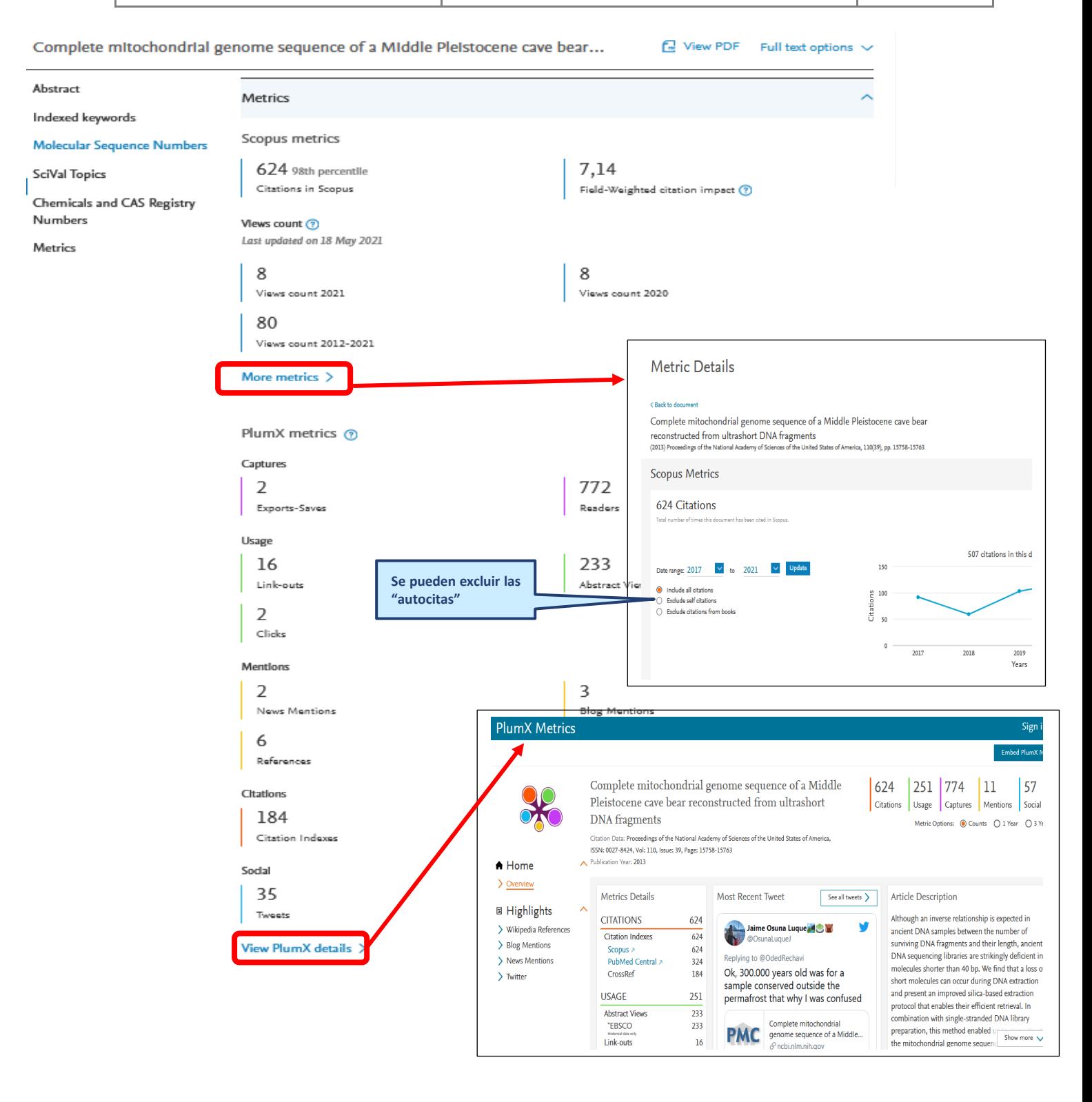